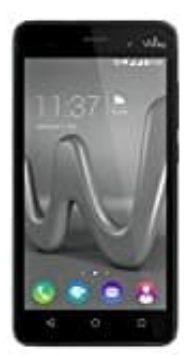

## **Wiko Lenny 3**

## **Lautstärke anpassen**

Es gibt mehre Möglichkeiten die Lautstärke des Klingeltons anzupassen. Der einfachste Weg ist, dass Sie während der Anruf reinkommt (also beim Klingeln) die seitlichen Schalter für die Lautstärkeregelung verwenden. Die Schalter für lauter/leiser (+ und -) befinden sich auf der rechten Seite oberhalb der EIN-AUS-Taste.

Alternativ zu diesem Weg können Sie die Lautstäre bei Android 6.0 wie folgt anpassen:

- 1. Wählen Sie auf dem Hauptbildschirm "Einstellungen".
- 2. Im der daraufhin angezeigten Übersicht wählen Sie "Ton & Benachrichtigungen"
- 3. Stellen Sie jetzt die gewünschte Lautstäre für den Klingelton ein.
- 4. Sie können hier auch die Lautstäre für weitere Töne und Benachrichtigungen einstellen, z. B. die Lautstärke für weitere Medien wie Musik, Videos und Spiele.

TIPP: Es gibt diverste Apps mit denen man die Lautstärke bequem einstellen kann. Einige Apps versprechen sogar, die Lautstäre über den maximalen Pegel einzustellen, so dass das Telefon lauter klingelt, als via "Einstellung" möglich. 1. Wählen Sie auf dem Hauptbildschirm "Einstellungen".<br>
2. Im der daraufhin angezeigten Übersicht wählen Sie "Ton & Benachrichtigungen"<br>
3. Stellen Sie jetzt die gewünschte Lautstäre für den Klingelton ein.<br>
4. Sie können